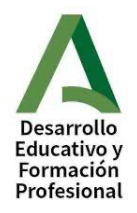

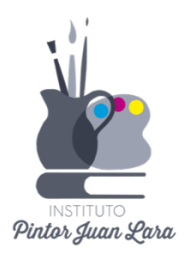

### **INSTRUCCIONES DE MATRICULACIÓN**

El alumnado de ESO y Bachillerato puede matricularse presencial o telemáticamente. El centro recomienda la **modalidad presencial** por estas razones:

-Podrán preguntar las dudas al equipo directivo antes de entregar la documentación. Tengan en cuenta que, una vez finalizado el plazo de matrícula, no se podrán hacer cambios en la elección de materias.

-Podrán informarse sobre los itinerarios educativos del centro. Por razones técnicas, la matrícula telemática no refleja con claridad esos itinerarios, y los alumnos podrían encontrarse después con que han elegido combinaciones de materias que no son viables en la organización del centro.

La matrícula de Formación profesional deberá hacerse telemáticamente.

**1. Matriculación en ESO y bachillerato**

**Plazo:** del 1 al 10 de julio, ambos inclusive. Por razones organizativas, se ofrece el siguiente calendario para la matriculación presencial:

- 1 de julio:  $1^{\circ}$  bachillerato de artes y  $1^{\circ}$  bachillerato de ciencias
- 2 de julio:  $1^{\circ}$  bachillerato de humanidades y ciencias sociales
- 3 de julio:  $2^{\circ}$  bachillerato de ciencias y  $2^{\circ}$  bachillerato de artes
- $\blacksquare$  4 de julio:  $2^{\circ}$  bachillerato humanidades y ciencias sociales
- 5 de julio:  $1^{\circ}$  ESO
- 8 de julio:  $2^{\circ}$  ESO
- 9 de julio:  $3^{\circ}$  ESO
- $\blacksquare$  10 de julio:  $4^{\circ}$  ESO

El alumnado de 1<sup>°</sup> de bachillerato cuya promoción depende de septiembre debe matricularse también en julio en el plazo indicado. Estos alumnos deberán cumplimentar dos hojas de "elección de materias y modalidades": la de  $2<sup>o</sup>$ , por si promocionan y la de  $1<sup>o</sup>$ , por si no aprueban en septiembre.

### **2. Matriculación en Formación profesional (grado básico, medio y superior)**

# **Alumnado que ya está cursando dichas enseñanzas en el centro (promoción de 1º a 2º o repetición de curso)**

-Plazo: entre el 25 y el 30 de junio.

-Presentación telemática, a través de la "Secretaría virtual". Para acceder, pinchen en el enlace: https://www.juntadeandalucia.es/educacion/secretariavirtual/

# **Alumnado de nuevo ingreso en Formación profesional de grado básico, medio y superior**

Una vez sea admitido el alumno, la matrícula se realizará telemáticamente en los plazos que se publicarán en la "Secretaría virtual de la Consejería de Desarrollo *educativo"*.

### **3. Procedimiento para la matriculación presencial (ESO y Bachillerato)**

-**Lugar y horario**: secretaría del instituto, de 9:00 a 13:30 horas en el plazo indicado. -**Documentación**:

- 1. Fotocopia del DNI del alumno/a
- 2. Una fotografía en formato DNI. IMPORTANTE: No se admitirán matrículas que no estén acompañadas por la fotografía **en dicho formato**.
- 3.  $1'20$  euros en efectivo para abonar el seguro escolar (solo alumnos de  $3<sup>°</sup>$ ESO en adelante). Deberán traer el importe exacto y entregarlo en la ventanilla de Secretaría en el momento de formalizar la matrícula.
- 4. Impreso de matrícula en curso y etapa debidamente firmado por los dos progenitores.
- 5. Impreso de elección de materias  $y$  / o modalidades debidamente firmado.
- 6. Documento de elección entre *Religión* o *Atención educativa*(ESO) o *Religión o Proyectos transversales de educación en valores* (bachillerato).
- 7. Aquellos alumnos que repitan  $2<sup>°</sup>$  de bachillerato con asignaturas sueltas, anexo correspondiente firmado.
- 8. Consentimiento informado para el tratamiento de imágenes y/o voz.
- 9. Cuestionario del fondo social europeo.

-Los impresos a los que aluden los puntos 4, 5, 6, 7, 8 y 9 podrán descargarlos en el siguiente enlace:

### https://drive.google.com/drive/folders/1sFoFcb2ZX6xzpIq7PdnXpjtXTNGW6s6Y ?usp=share\_link

-Deberán traer dos copias de cada documento si desean llevarse una sellada de la formalización de su matrícula.

#### **4. Procedimiento para la matriculación telemática**

-Acceder a la Secretaría virtual de la Consejería de Desarrollo educativo. Escriban en el navegador *"Secretaría virtual de los centros docentes andaluces"* o pinchen en este enlace:

### https://www.juntadeandalucia.es/educacion/secretariavirtual/

En la parte superior de la página hay un icono llamado "Solicitudes". Al pinchar en él, se irán abriendo los diferentes apartados que deben ser cumplimentados y el sistema irá requiriendo la subida de la documentación necesaria.

-De forma previa a la matriculación, deberán **abonar el seguro escolar** y obtener el recibo que se les solicitará y que adjuntarán al realizar la matrícula. Este pago tiene carácter obligatorio para la correcta tramitación de la matrícula.

-Para realizar dicho pago deben acceder igualmente a la secretaría virtual y pinchar en *"Pago del seguro escolar".* Ahí pueden elegir la forma de pago (tarjeta o transferencia bancaria).

-Al realizar la matrícula, se adjuntará el recibo.

#### **IMPORTANTE PARA TODOS LOS NIVELES Y ENSEÑANZAS**

-La fotografía debe cumplir los requisitos del formato DNI y estar actualizada. No se aceptarán "selfies" ni fotos domésticas, ni recortes de otras fotos, etc. El incumplimiento de esta instrucción podría suponer que no se le acepte la documentación en el momento de la matrícula y que no se pueda expedir el carnet de estudiante.

-Presten atención a la elección de materias que lleven a cabo. No se realizarán cambios posteriores en las mismas. Si tienen dudas, consulten en la secretaría del instituto antes de entregar la documentación.

-El alumnado de ESO y bachillerato que opte por la matrícula telemática deben tener a mano el impreso "elección de materias y modalidades" en el momento de formalizarla (pinchen en el enlace insertado en el apartado "procedimiento para *la matriculación presencial*"). Al seleccionar las materias, deben guiarse por los itinerarios y bloques que figuran en dicho impreso. Si hacen una elección que no se ajuste a dichos bloques (por ejemplo, mezclando asignaturas de bloques distintos), es posible que los alumnos no puedan cursar lo que han solicitado.